# moxee mobile hotspo K779HSDL

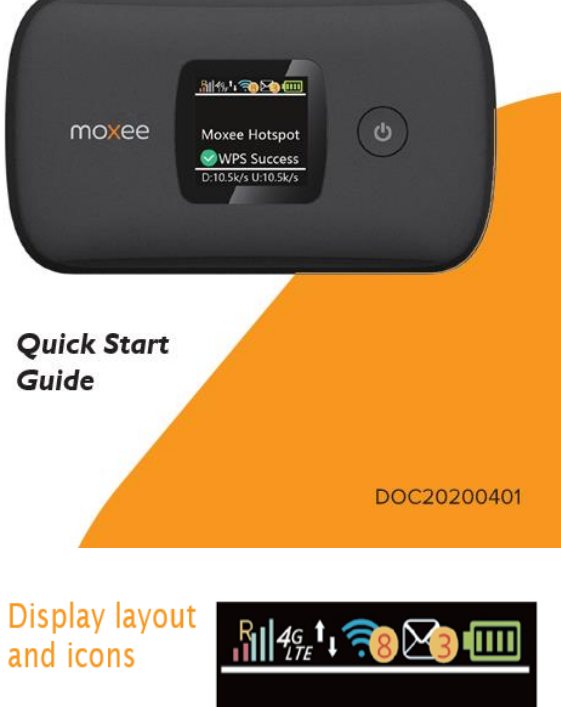

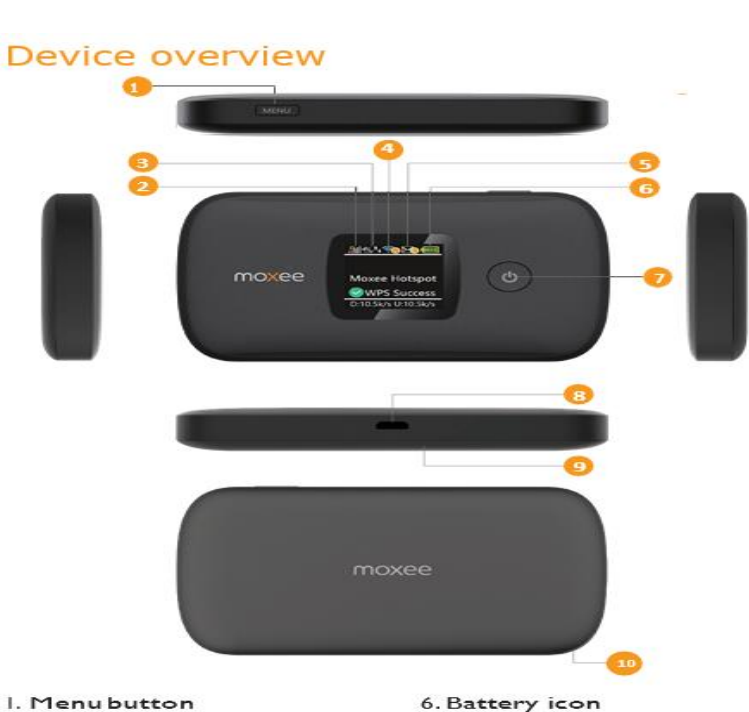

2. Signal and Roaming status icon

3. Network mode icon

5. Unread message icon

4.Wi-Fi signal icon

- 7. Power button
	- 8.MicroUSB port
	-
	- 9. Battery cover
- 10. Notch for removing back cover

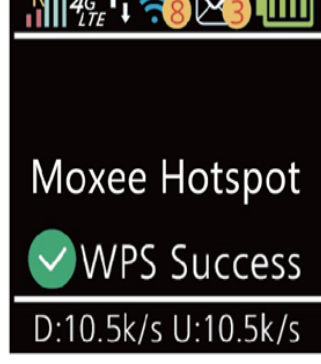

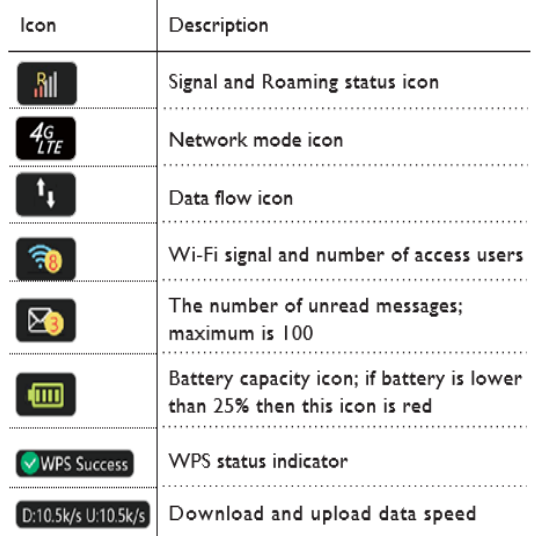

#### **Charging your device**

Your device comes with a charger. To charge, plug one end of the charger into an electrical outlet and the other end into the device's MicroUSB port.

#### **Setting up Wi-Fi connection**

Press and hold the Power Button for 3 seconds until the welcome logo appears on the display.

- 1.After a few seconds, the Wi-Fi signal icon will appear on the display.
- 2. Look for the network (SSID) **"Moxee HotspotXX\_2.4G"** or **"Moxee HotspotXX\_5G"**, where XX are the last two digits of the device IMEI.
- 3. Click **"Connect"** and enter the default password found on your device. Your Wi-Fi SSID and password information can be found on your device's **"Wi-Fi Info"** screen or on the SSID label located underneath the battery cover.

*Note: This device will search for software updates periodically and may result in a small amount of data usage.*

## **Troubleshooting**:

If you are having trouble with the device, here are a few troubleshooting tips:

- If the device is not responsive, restart it by pressing the Power Button for 8 seconds.
- 2. If restarting the device does not solve the issue, try restoring the device to its default factory settings.

Q: What do I do if I see the SSID but failed to connect?

A: Check if the password you entered is the correct one.

- Check if WPS security is enabled on your PC. If so, check the device to see if it is expecting a WPS action from your PC.

## Q: What if there's no service?

A: The possible reasons are an unstable network signal or a hardware problem. *You can try the following solutions:*

- If you are inside a building or near a structure that may be blocking the signal, change the position or location of the device. For example, try moving the device close to a window.
- Check the hardware for any loose parts or damage.

## Q: What if I have forgotten my Wi-Fi Password?

A: You can find the Wi-Fi Password in the Wi-Fi Info page on the LCD.

You can also reset the device to factory defaults by pressing the reset button for 5 seconds. The default pass- word is listed on the SSID label under the back cover of the device and is also the last 8 digits of your hotspot's IMEI. The IMEI can be found on the device label located underneath the removable battery. Be sure to power your device off before removing the battery.